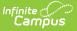

## **Tool Rights (Payments)**

Last Modified on 08/08/2025 1:53 pm CDT

## Tool Search: Payments

Tool Rights determine the level of access users have to tools throughout Campus. This article refers to tool rights in abbreviated form (i.e., R, W, A, D or any combination of the four). Sub-rights appear as *italicized*.

RWAD Rights assigned at the module or folder level give those rights to all features within the module. For example, giving RW rights to the System Administration Payments folder assigns RW rights to all tools within that folder, including any subrights.

## System Administration > Payments

Users must have modify tool rights and tool rights to All Schools and All Years in order to have access for setting up bank accounts.

The user responsible for setting up Online Payments within Campus MUST have modify rights to at least one calendar and full tool rights to the Payments module.

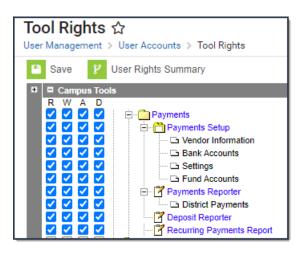

| Right                 | R                                                   | W   | Α   | D   |
|-----------------------|-----------------------------------------------------|-----|-----|-----|
| Vendor<br>Information | Allows the user to<br>manage Vendor<br>Information. | N/A | N/A | N/A |

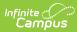

| Right                | R                                                                                                    | W                                                                       | Α                                                                     | D                                                                                      |
|----------------------|----------------------------------------------------------------------------------------------------|-------------------------------------------------------------------------|-----------------------------------------------------------------------|----------------------------------------------------------------------------------------|
| Bank Accounts        | Allows the user to<br>view details about<br>existing Bank<br>Accounts, create new<br>Bank Accounts, and<br>make existing Bank<br>Accounts inactive.<br>Users must have<br>Modify tool rights to<br>the appropriate<br>school calendar(s) in<br>order to have access<br>to schools when<br>setting up bank<br>accounts. | N/A                                                                     | N/A                                                                   | N/A                                                                                    |
| Settings             | Allows the user to<br>view details about<br>Settings.                                                                                                    | Allows the<br>user to<br>modify the<br>Settings.                        | N/A                                                                   | N/A                                                                                    |
| Fund Accounts        | Allows the user to<br>view details about<br>existing Fund<br>Accounts.                                                                                                    | Allows the<br>user to add<br>Fee Types to<br>existing Fund<br>Accounts. | Allows the<br>user to<br>create new<br>Fund<br>Accounts.              | Allows the user to<br>delete Fund<br>Accounts if no<br>transactions have<br>been made. |
| Payments<br>Reporter | Allows the user to see<br>and use the Payments<br>Reporter.                                                                                                    | N/A                                                                     | Allows the<br>user to issue<br>Refunds and<br>Revoke<br>transactions. | Allows the user to<br>issue Refunds<br>and Revoke<br>transactions.                     |
| District Payments    | Allows the user to<br>view and use<br>the <b>Include District</b><br><b>Payments</b> toggle on<br>the Payments<br>Reporter.                                                                                                    | N/A                                                                     | N/A                                                                   | N/A                                                                                    |
| Deposit<br>Reporter  | Allows the user to see<br>and use the Deposit<br>Reporter.                                                                                                    | N/A                                                                     | N/A                                                                   | N/A                                                                                    |

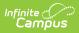

| Right                           | R                                                                   | W   | Α   | D   |
|---------------------------------|---------------------------------------------------------------------|-----|-----|-----|
| Recurring<br>Payments<br>Report | Allows the user to see<br>and use the Recurring<br>Payments Report. | N/A | N/A | N/A |